# **Anleitung Kleininserat (auch mit Chiffre) aufgeben**

### **1. Login (wenn vorhanden)**

Einloggen auf der Webseite mit Ihrem persönlichen Login:

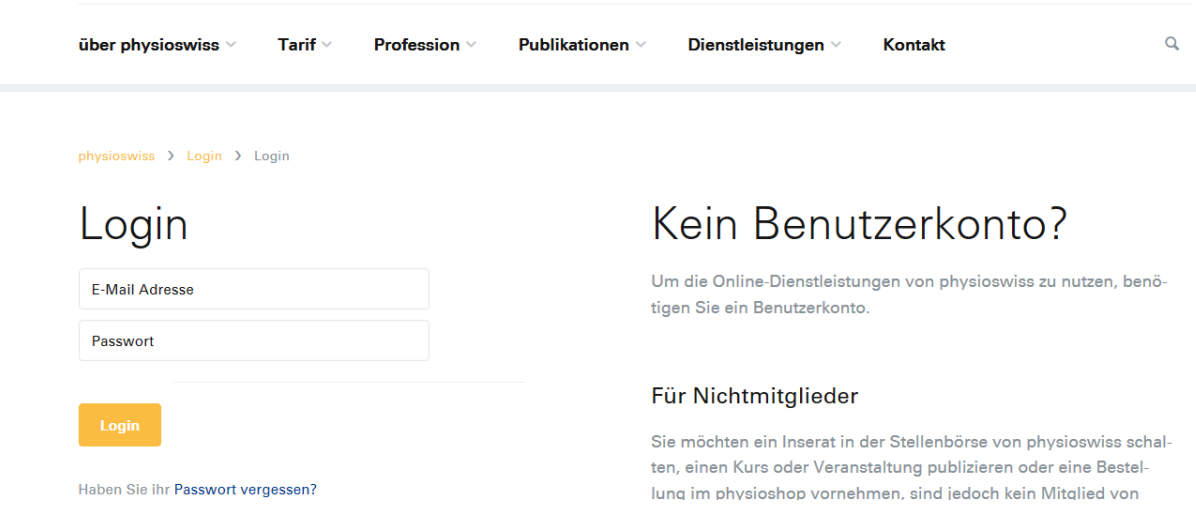

#### **2. Kein Benutzerkonto – bitte Login erstellen**

Haben Sie noch kein Login? Bitte erstellen Sie dieses unter dem folgenden Link: <https://www.physioswiss.ch/de/member/login>

#### Für Nichtmitglieder

Sie sind noch nicht Mitglied von «physioswiss», möchten aber trotzdem eine Veranstaltung veröffentlichen, ein Stellenangebot publizieren oder Physiotherapiepraxis mieten/kaufen. Registrieren Sie sich bitte als Nichtmitglied für ein Benutzerkonto. Herzlichen Dank!

Benutzerkonto als Nichtmitglied eröffnen →

#### **3. Aktivierungs-Link per Mail**

Sie erhalten von uns ein Mail mit einem Aktivierungs-Link des Kontos. Loggen Sie sich mit Ihrem Benutzernamen (E-Mail-Adresse) und Passwort ein.

**4.** Sie erscheinen auf dieser Maske – Sie sehen Ihr Profil. In der Befehlsleiste erscheinen die Rubriken: Stelleninserate, Veranstaltungen, Kleinanzeigen. Stelleninserate wählen.

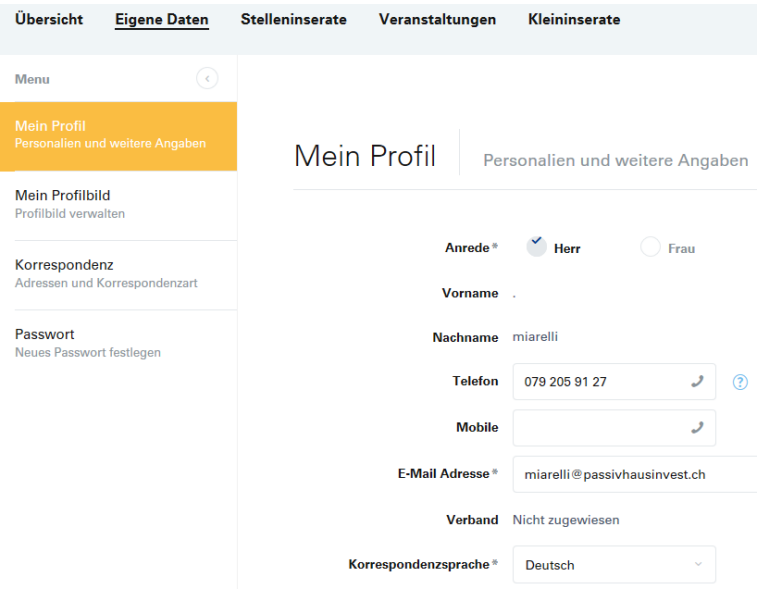

**5.** Wenn Sie nicht auf der vorherigen Maske sind, erscheint Ihr Name rechts oben auf dem Bildschirm, wenn Sie eingeloggt sind. Klicken Sie auf den kleinen Pfeil unter Ihrem Namen und gehen auf Stelleninserate.

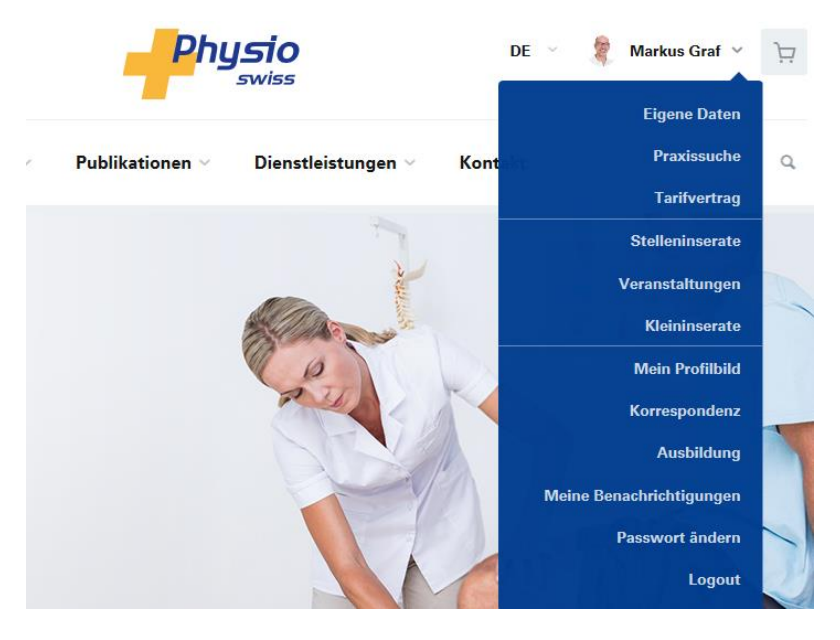

## **6. Inserieren > Kleininserat wählen** Klicken Sie auf Inserieren > Kleininserat

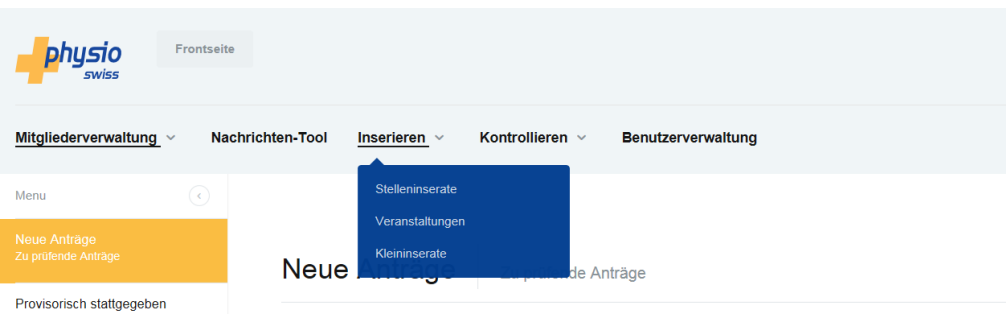

#### **7. Klicken Sie auf «neues Kleininserat erstellen»**

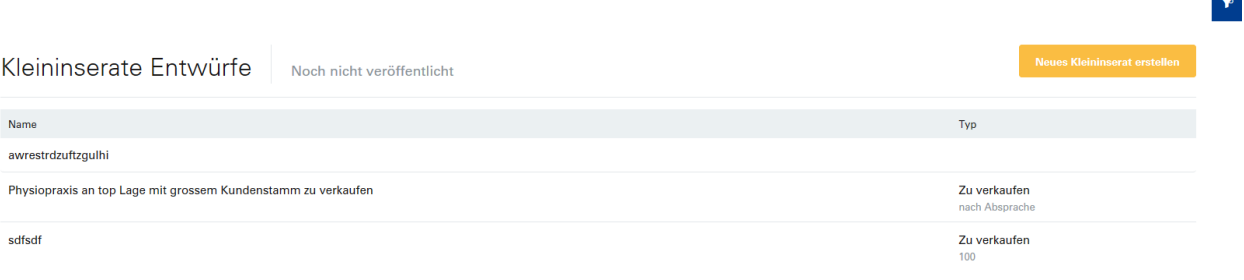

Zeige:  $25$   $\sim$ 

#### **8. In Maske den Text erfassen**

Jetzt erscheint eine Maske, in welche Sie die detaillierten Informationen zum Kleininserat eingeben können.

Titel: kurz und prägnant, was Sie verkaufen Beispieltext: Bobath Liege zu verkaufen. Marke MEDAX Bob 20 Kurzbeschreibung etwas detaillierter: Eine Erklärung was Ihnen wichtig ist: Beispiele: Neuwertig, gut erhalten, nur wenig gebraucht. Im Jahre 2019 gekauft Detailbeschreibung: genauere Details über Produkteeigenschaften mit Massen, Preise, evtl. Garantie.

Beschreibung

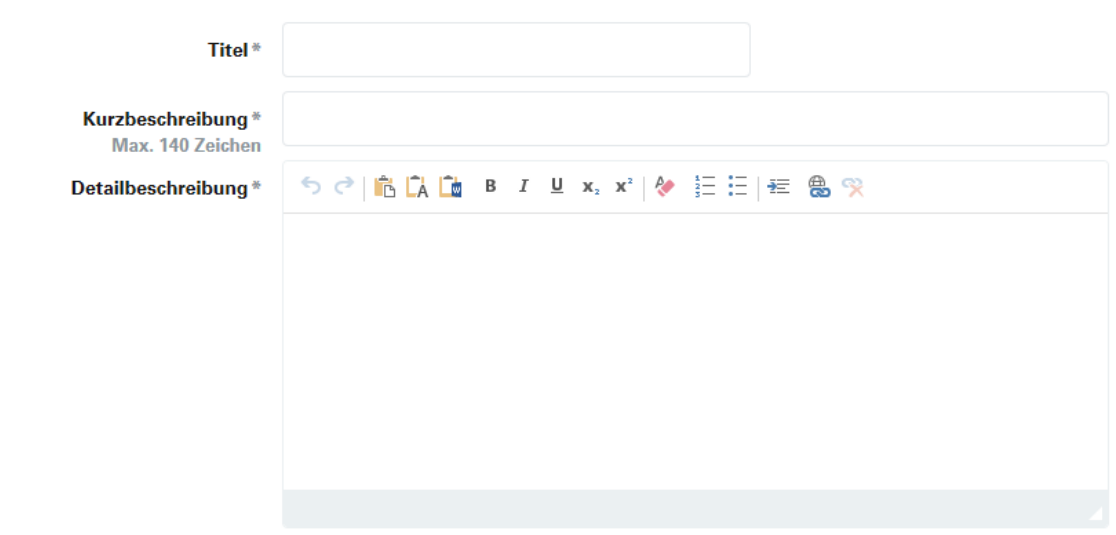

#### **9. Eigenschaften**

Typ, Preis und Garantie ergänzen. Die Felder mit dem Stern\* sind Pflicht zum Ausfüllen.

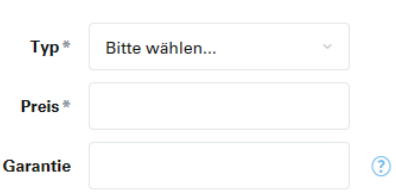

#### **10. Weitere Informationen**

Sie können ein Dokument und verschiedene Bilder ergänzen.

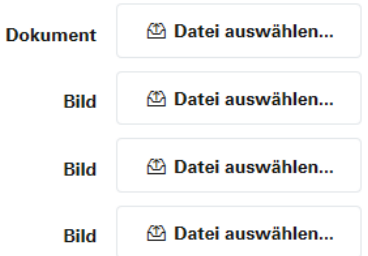

**11. Kontaktinformationen (Für Chiffre bitte hier die physioswiss-Adresse ergänzen)** Kontakt mit Bleistift erfassen oder vorerfassten Kontakt auswählen.

Wollen Sie ein **Chiffre Inserat** veröffentlichen? Dann müssen Sie hier den Kontakt von physioswiss erfassen, damit nicht Ihr Name erscheint. Bitte erwähnen

[verlag@physioswiss.ch](mailto:verlag@physioswiss.ch) als Kontaktadresse. Bei Name/Vorname/Adresse: Physioswiss, Centralstrasse 8b, 6210 Sursee

Somit sollte Ihre Adresse nirgends auf dem Inserat erscheinen.

Die Interessierten müssen ein Mail an uns senden und wir leiten Ihnen diese Anfragen weiter.

## Kontaktinformationen

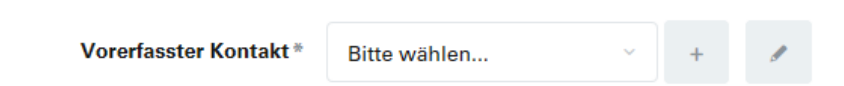

#### **12. Inserat speichern**

Wenn Sie auf «Speichern» klicken, verschiebt sich das Inserat in die Entwürfe und wird noch nicht veröffentlicht.

#### **13. Inserate Vorschau**

Bevor Sie das Inserat veröffentlichen, können Sie dieses in der Vorschau überprüfen. Dafür klicken Sie auf «Vorschau». In dieser Ansicht sehen Sie das Inserat genauso, wie es auf der Website aufgeschaltet wird.

#### **14. Nach der Vorschau**

Schliessen Sie das Fenster und holen das Inserat im Entwurfs-Ordner. Mit der Maus über das entsprechende Inserat fahren und mit Bearbeiten weiter erfassen und veröffentlichen.

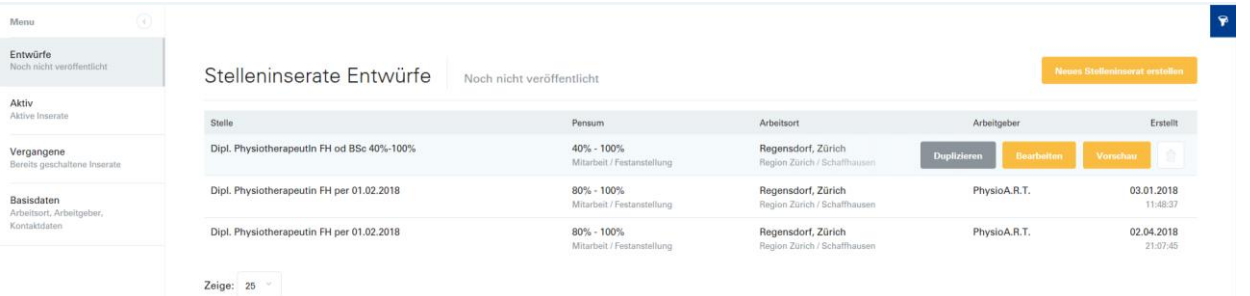

#### **13. Veröffentlichen**

Wenn Sie alle Informationen vollständig eingegeben haben, klicken Sie auf «Veröffentlichen»

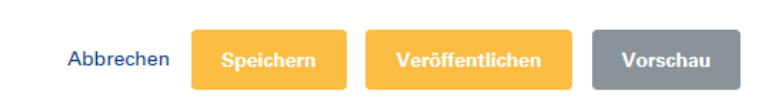

#### **14. Datum der Veröffentlichung**

Bitte geben Sie im Feld «Online veröffentlichen am» das Datum ein, an welchem das Inserat online erscheinen soll. Bei der Dauer können Sie 30 Tage auswählen. Nach dieser Frist erhalten Sie ein Erinnerungsmail, ob Sie das Inserat verlängern möchten. Eine Verlängerung (30 Tage) kostet wieder CHF 150.00.

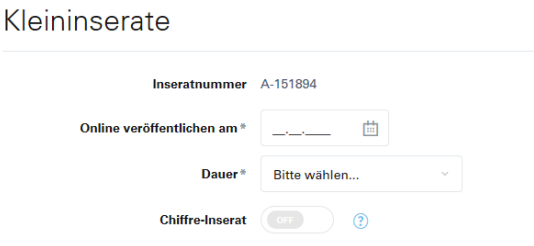

#### **15. Chiffre Inserat ON – Anonyme Inserierung**

Wählen Sie bitte den Knopf «Chiffre Inserat On» und Ihrem Inserat wird eine Chiffre Nummer zugeteilt.

#### **16. Print Inserat-Kombi**

Sie können das Inserat auch im physioactive / Kurs- und Stellenanzeiger abdrucken lassen indem Sie hier den Hacken setzen:

Bei der gleichzeitigen Bestellung eines gedruckten Inserates erhalten Sie einen Spezialpreis von CHF 100.00 für das Online Inserat.

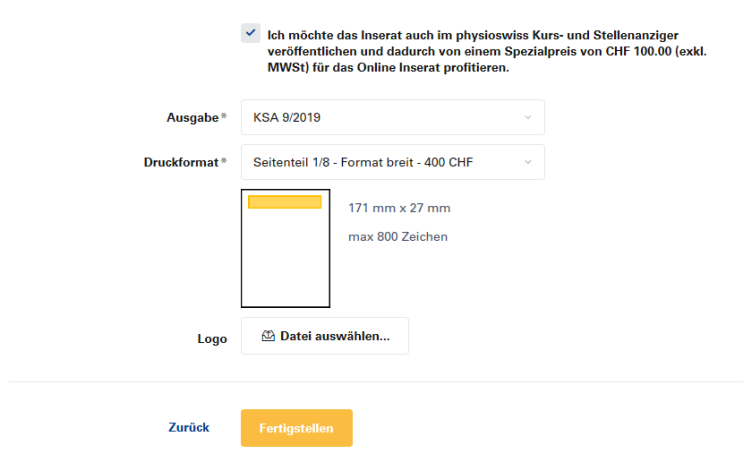

Das System berechnet anhand der Anzahl erfassten Zeichen die geeignete Grösse für den Druck aus und bestätigt den Preis gemäss unseren Mediadaten: <https://www.physioswiss.ch/de/publikationen-medien/physioactive>

Es besteht die Möglichkeit, gedruckt ein anderes Inserat (mit weniger Zeichen) zu schalten. Sie können dieses an: [anzeigen@physioswiss.ch](mailto:anzeigen@physioswiss.ch) senden mit der Angabe, welches Online-Inserat Sie geschaltet haben. Sie erhalten auch den Kombi-Rabatt.

Sind Sie mit allen Eingaben einverstanden? Klicken Sie auf «Fertigstellen».

## **Hier ein Muster mit den Kosten eines Kombi-Inserates mit ¼ Seite Print Inserat**

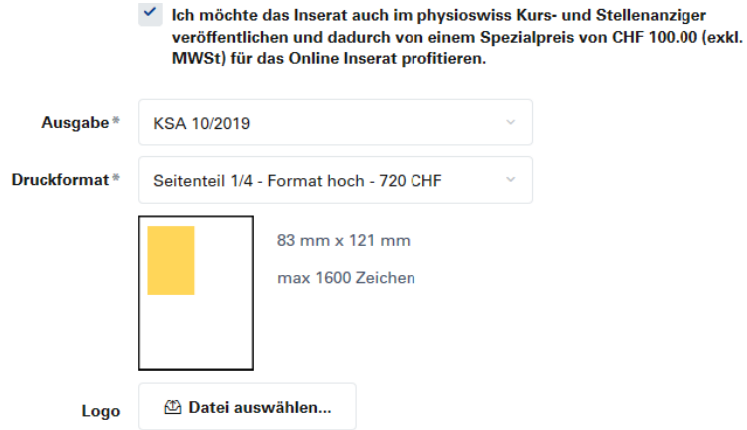

#### Kosten

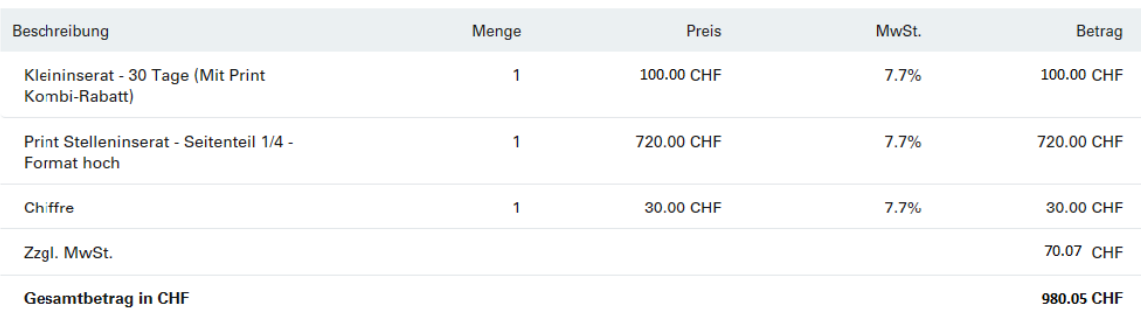

#### **17. Rechnungsadresse auswählen**

Bitte wählen Sie Ihre Rechnungsadresse aus oder erstellen eine Neue mit dem +Zeichen.

## Stelleninserate

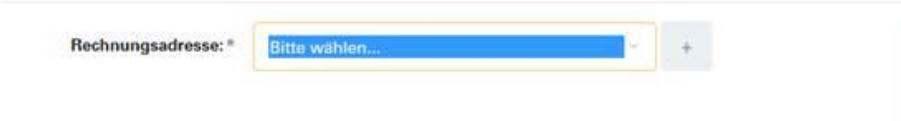

Wenn diese Meldung erscheint, haben Sie alles korrekt eingegeben und das Inserat erscheint an Ihren Wunschdatum auf unserer Website.

Stelleninserate

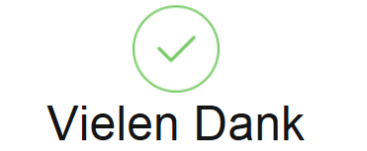

Ihre Stellenausschreibung wird vom 02.02.2017 bis am 04.03.2017 auf physioswiss.ch ersichtlich sein.

Wir haben Ihnen eine Bestätigungs E-Mail gesendet. ⊠ sara.schoepfer@physioswiss.ch

- 1. **Loggen** Sie sich mit Ihrem Benutzername ein.
- 2. Gehen Sie auf Ihren Benutzername, klicken auf den Pfeil (rechts vom Namen) und wählen **«Alle Kleininserate»** aus.

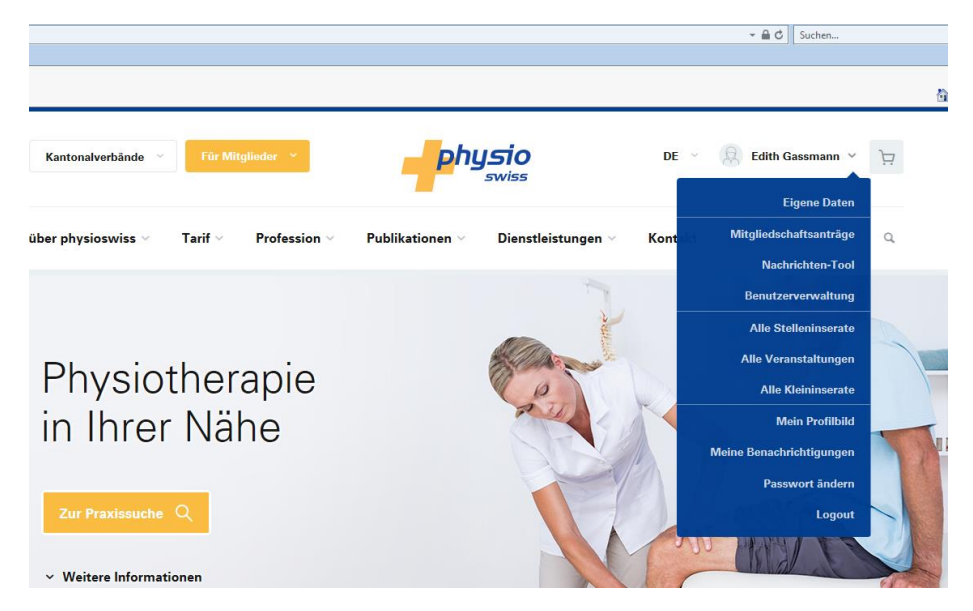

- 3. Gehen Sie auf **Inserieren und wählen Kleininserate**
- 4. Unter **Entwurf** sind die **noch nicht veröffentlichten Inserate**
- 5. Unter **aktiven Inserate** sind die **laufenden Inserate**
- 6. Fahren Sie mit der **Maus** über das Inserat, welches sie bearbeiten wollen: **den gelben Button «Bearbeiten»** anwählen.

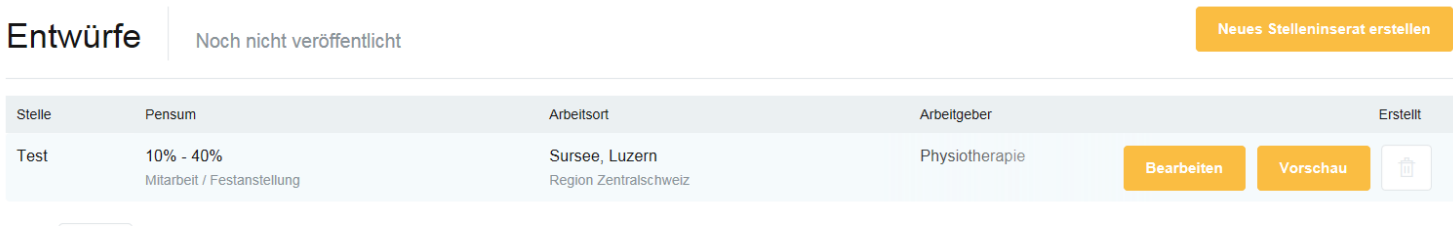

Zeige:  $10 \times$ 

7. Nach dem **Anpassen aller Änderungen** können Sie das Inserat mit der Vorschau wieder kontrollieren und die Daten abspeichern.